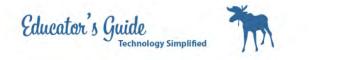

# How to Set Up Blogger

How to setup Blogger

L

| Click on Google | Docs from                           | the S           | chool Website                                                                                                    |                         |                                   |   |
|-----------------|-------------------------------------|-----------------|----------------------------------------------------------------------------------------------------|-------------------------|-----------------------------------|---|
| Google          |                                     |                 |                                                                                                    |                         |                                   | E |
|                 | Docs<br>Get stuff done, together, v | vith apps in Go | oogle Drive                                                                                                    | Sign in<br>Email        | Google                            |   |
|                 | Docs Sheets                         | CI Slides       | Create, share, and collaborate on the web with<br>documents, spreadsheets, presentations, and<br>more.<br>Google Drive Biog   Templates | Password                |                                   |   |
|                 |                                     |                 |                                                                                                    | Sign in<br>Can't access | ✓ Stay signed in<br>your account? |   |
|                 | Learn more about apps in            | n Google Drive  |                                                                                                    |                         |                                   |   |

Login with your snumber@student.k12northstar.org, and your password.

| oose Blog        | gger from th              | e Top Menu                                                                                                    |                                                 |
|------------------|---------------------------|----------------------------------------------------------------------------------------------------|-------------------------------------------------|
| Search Images Ma | ail Drive Calendar Groups | ; YouTube Mobile Blogger More»                                                                                   |                                                 |
| ANA              |                           | - Q                                                                                                    | 12northstar.org +                               |
| 3E MART          |                           | Chat notifications are now enabled. You can enable email notifications via the Settings page.                    |                                                 |
| Mail -           | □ • C                     | More ~                                                                                                    | 1-2 of 2 < > 🗘 -                                |
| COMPOSE          | Gmail Team                | Get Gmail on your mobile pone - Access Gmail on your mobile phone The days of need                               | ading your computer to get to your inbo 11/5/12 |
| Inbox (2)        | Gmail Team                | Get started with Gmail - 4 things ou need to know Gmail is a little bit different. Learn the                     | ese 4 basics and you'll never 11/5/12           |
| Starred          |                           | and the second second second second second second second second second second second second second second second |                                                 |
| Important        |                           |                                                                                                    |                                                 |
| Sent Mail        | 0% full                   | ©2013 Google - Terms of Service - Privacy Policy - Program Policies                                              |                                                 |
| Drafts           | Using 0 GB of your 30 GB  | Powered by Google                                                                                                |                                                 |
| More -           |                           |                                                                                                    |                                                 |
|                  |                           |                                                                                                    |                                                 |

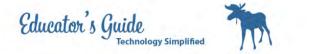

### Enter your password again.

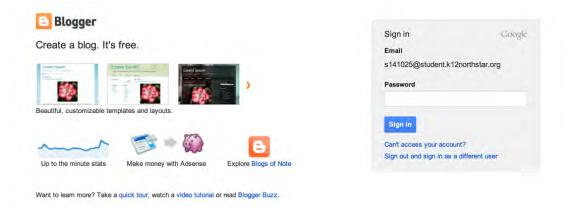

### Select Blogger Profile

#### **Confirm Your Profile**

The profile that readers will see when they view your posts is shown below. Using a Google+ Profile gives you an identity on Google properties and connects you with your readers, allowing them to share and recommend your content on the web and on Google+. If you want to use another identity such as a pseudonym, you may choose a limited Blogger Profile instead. More information about profiles on Blogger.

| rofile Options           |                                  |
|--------------------------|----------------------------------|
| oogle+ Profile           | Biogger Profile                  |
| 2                        | er 👤                             |
| Create a Google+ profile | Create a limited Blogger profile |
| Create a Google+ profile | Create a limited Blogger profile |

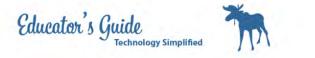

## Uncheck the box for feature announcements

| Email Notification |                                                                                                    |
|--------------------|----------------------------------------------------------------------------------------------------|
| Feature            | Send me feature announcements, advice, and other information to help me get the most out of my blog. |
| Continue to Blogge |                                                                                                    |

# Enter your Snumber for your display name

| Confirm Your Profile                    |                                                                                                    |
|-----------------------------------------|----------------------------------------------------------------------------------------------------|
| Google properties and connects you with | ey view your posts is shown below. Using a Google+ Profile gives you an identity on<br>a your readers, allowing them to share and recommend your content on the web and on<br>titty such as a pseudonym, you may choose a limited Blogger Profile instead. More |
| You will be seen as                     |                                                                                                    |
| Blogger profile                         | Snumber                                                                                                    |
| Display Name                            |                                                                                                    |
| Share your posts with the world of Go   | ogle+. Upgrade to a Google+ profile                                                                                                    |
| Email Notification                      |                                                                                                    |
| Feature announcements                   | Send me feature announcements, advice, and other information to help me get the most out of my blog.                                                                                                    |
| Continue to Blogger                     |                                                                                                    |

Unselect feature announcements again Click on Continue to blogger.

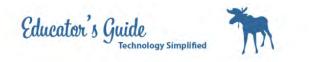

Click on New Blog

| Blogger       |                                                                                                    | п                         | -  |
|---------------|----------------------------------------------------------------------------------------------------|---------------------------|----|
| Π             | blogs                                                                                                    | English (United States) - | *  |
| New Blog      | Create your blog now<br>You are not an author on any blogs yet, create one now to start posting! Can't find your blog?                                                                                                  |                           |    |
| - Reading lis | t All blogs                                                                                                    |                           | \$ |
| Add           | Add blogs to follow in your Reading list<br>You are not currently following any blogs. Use the "Add" button to enter blogs you'd like to follow in your Reading List.<br>Learn more                                     |                           |    |
| Blogger Buzz  | The latest from Blogger Buzz                                                                                                    |                           |    |
|               | Expanding your audience with Google+: Kelly Saks' story 4 weeks ago by Blogger                                                                                                    |                           |    |
|               | From time to time, we like to highlight bloggers who successfully use Blogger and other Google products. Today we're<br>featuring how Kelly Saks from Kelly's Kloset reached a wider audience with Blogger and Google+. |                           |    |

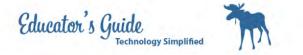

## Enter the title and the address

| This acc | ount is managed by s | student.k12northstar.org | g. Learn more                   |
|----------|----------------------|--------------------------|---------------------------------|
| tle      | Work Based Lea       | ming LTH                 |                                 |
| ddress   |                      |                          | wblithjd .blogspot.com 🗸        |
|          |                      |                          | This blog address is available. |
|          |                      |                          | Kent La                         |
|          | Simple               | Dynamic Views            | Picture Window                  |
|          | Simple               | Dynamic Views            | Picture Window                  |

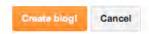

For the title enter Work Based Learning LTH and your initials For the address enter wbllth and your initials

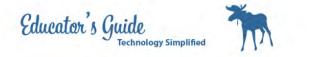

Your blog is now setup.

| Blogger                          |                                                                                                    |    |
|----------------------------------|----------------------------------------------------------------------------------------------------|----|
| n b                              | logs                                                                                                    |    |
| New Blog                         | Work Based Learning LTH  View blog Your Blog has been created! Start posting   Dismiss                                                                                                    |    |
| Reading list                     | All blogs                                                                                                    | \$ |
| Add<br>All blogs<br>Blogger Buzz | Add blogs to follow in your Reading list.<br>You are not currently following any blogs. Use the "Add" button to enter blogs you'd like to follow in your Reading List.<br>Learn more                                                              |    |
|                                  | The latest from Blogger Buzz<br>Expanding your audience with Google+: Kelly Saks' story                                                                                                    |    |
|                                  | 4 weeks ago by Blogger<br>From time to time, we like to highlight bloggers who successfully use Blogger and other Google products. Today we're<br>featuring how Kelly Saks from Kelly's Kloset reached a wider audience with Blogger and Google+. |    |

## Click on the menu drop-down and select settings

| Q t                              | ologs                                                                                                    |          |           |  |
|----------------------------------|----------------------------------------------------------------------------------------------------|----------|-----------|--|
| New Blog                         | Work Based Learning LTH                                                                                                    | ē -      | View blog |  |
|                                  | Your Blog has been created! Start posting   Dismiss                                                                                            | Overview |           |  |
|                                  |                                                                                                    | Posts    |           |  |
| <ul> <li>Reading list</li> </ul> | t   All blogs                                                                                                    | Pages    |           |  |
|                                  |                                                                                                    | Comment  | s         |  |
| Add                              | Add blogs to follow in your Reading list<br>You are not currently following any blogs. Use the "Add" button to enter blogs you'd like to follo | Google+  | g List.   |  |
| All blogs                        | Learn more                                                                                                    | Stats    |           |  |
| Blogger Buzz                     |                                                                                                    | Earnings |           |  |
|                                  | The latest from Blogger Buzz                                                                                                    | Carnings |           |  |
|                                  |                                                                                                    | Layout   |           |  |
|                                  | Expanding your audience with Google+: Kelly Saks' story                                                                                        | Template |           |  |
|                                  | 4 weeks ago by Blogger                                                                                                    | Settings |           |  |
|                                  | From time to time, we like to highlight bloggers who successfully use Blogger and other Google.                                                |          | , we're   |  |
|                                  | featuring how Kelly Saks from Kelly's Kloset reached a wider audience with Blogger and Google                                                  | •        |           |  |

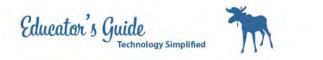

| k on the Edit Button       | for Privacy                                                                                                    |      |
|----------------------------|----------------------------------------------------------------------------------------------------|------|
| Basic                      |                                                                                                    |      |
| Title                      | Work Based Learning LTH Edit                                                                                     |      |
| Description                | Edit 1                                                                                                    |      |
| Privacy                    | Add your blog to our listings? ?<br>Yes • No<br>Let search engines find your blog? ?<br>Yes • No<br>Swye changes |      |
| Publishing<br>Blog Address | wbllthjd.blogspot.com                                                                                            | Edit |
|                            | + Add a custom domain Point your own regi                                                                        |      |

Select no for both. Click Save Changes

| Scroll down and click on | permissions a | nd add authors             |       |
|--------------------------|---------------|----------------------------|-------|
| Permissions              |               |                            |       |
| Blog Authors             | i s           | 5@student.k12northstar.org | Admin |
|                          | + Add authors |                            |       |
| Blog Readers             | Public Edit   |                            |       |

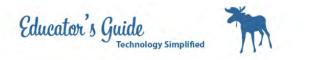

# **Click on Choose from Contacts**

| thors | 10            | 2student.k12northstar.org | Admin |
|-------|---------------|---------------------------|-------|
|       | + Add authors |                           |       |
|       |               |                           |       |
|       |               |                           |       |
|       |               |                           |       |
|       |               |                           |       |
|       |               |                           | 10    |

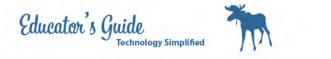

# Enter your teachers name in search box

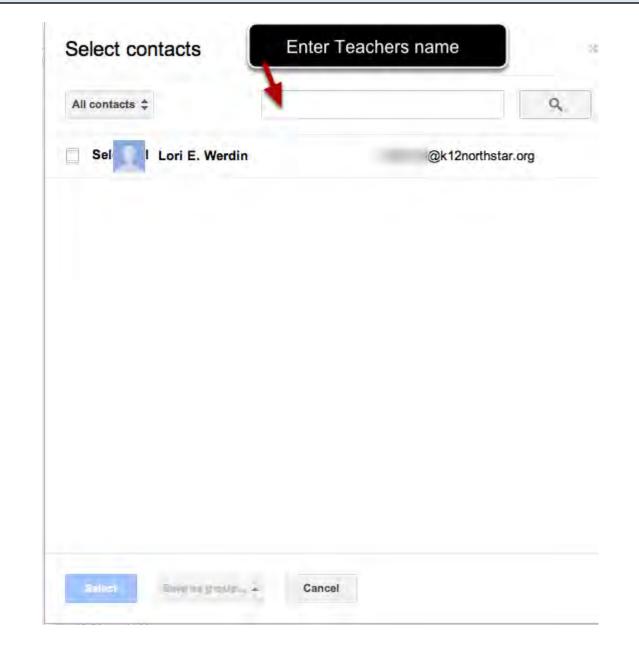

Click Select and Send invite.

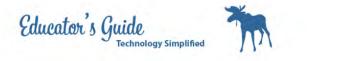

### Click on Edit for Blog Readers and Select Private - Only these readers

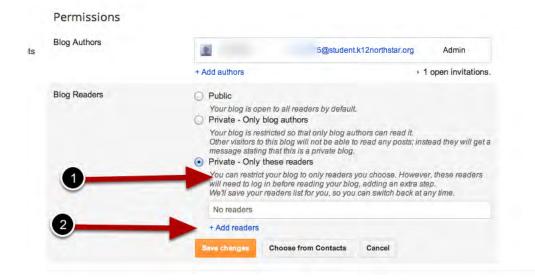

Select add readers, and Choose from Contacts, Add your teachers name again.

#### Click on Templates on the left My blogs Work Based Learning LTH · Template Backup / Restore Start with a base template and customize your background, layout, colors, fonts and more... Live on Blog Mobile # Overview Vork Ba Posts earning LTH Pages Comments Google+ C Stats P Earnings Edit HTML 袋 Layout Templ 📕 Settings Simple

Select a template that fits for your blog.

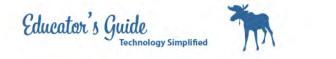

**Click on Posts** 

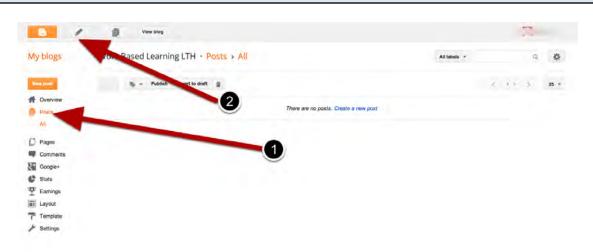

Click on the pencil to start a new post, or click on New Post

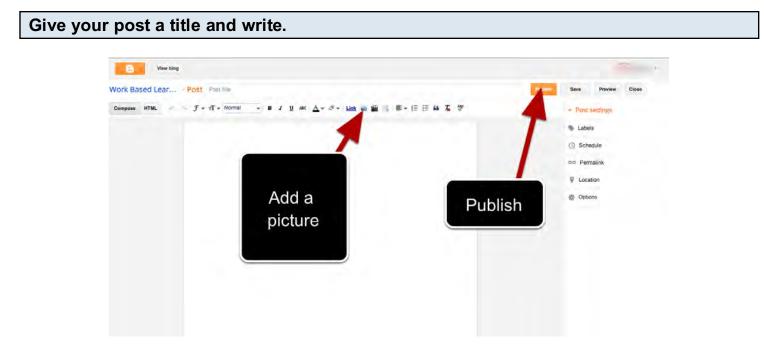

When you are completed click on publish.